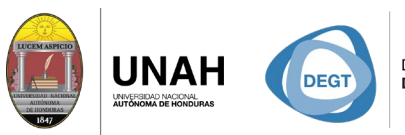

DIRECCIÓN EJECUTIVA SISTEMA<br>DE GESTIÓN DE TECNOLOGÍA BIBLIOTE

**ECARIO** 

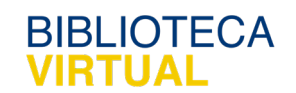

## **Bienvenido al manual**

REAL PROPERTY Ld L

## **Diferentes pestañas de Citavi**

Sistema Bibliotecario/ Biblioteca Virtual

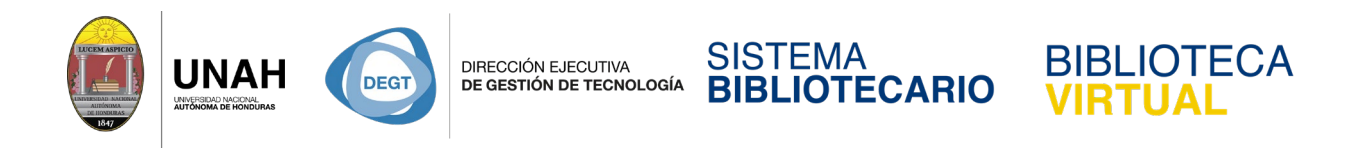

## **Diferentes pestañas de Citavi**

Citavi está compuesto por 3 pestañas principales encontradas en la parte superior izquierda:

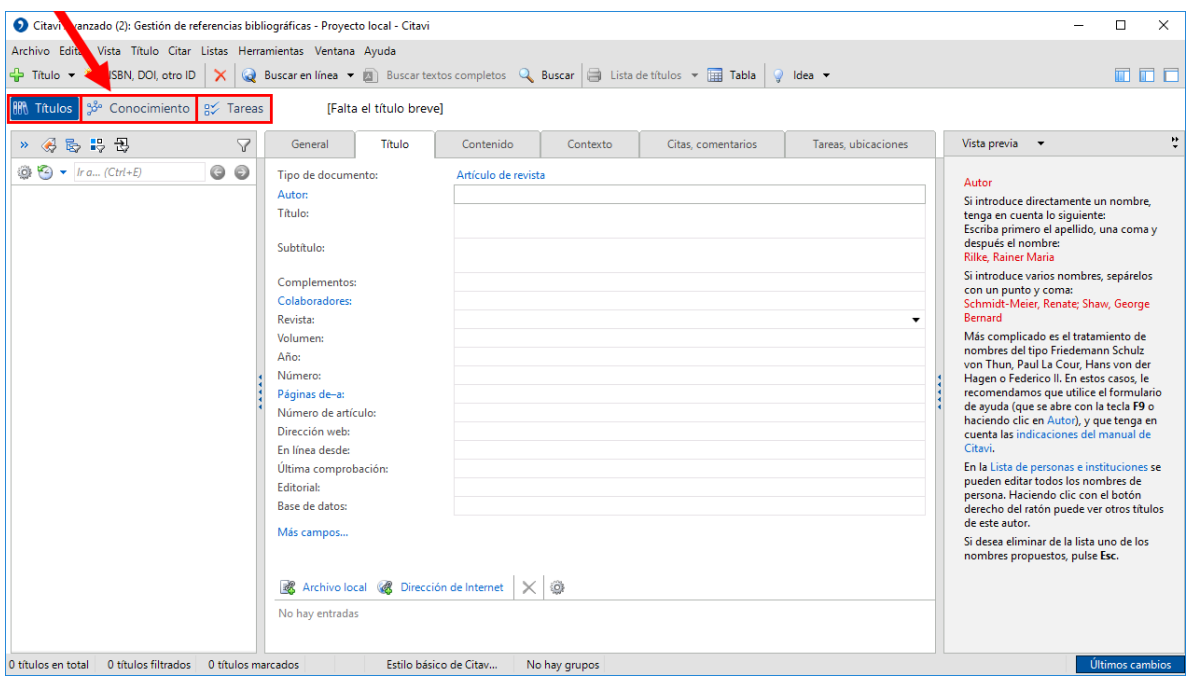

- **Títulos:** Gestión de referencias bibliográficas.
- **Conocimiento:** Organización del conocimiento.
- **Tareas:** Planificación de tareas.

Y estas pestañas se subdividen en paneles y demas opciones. La pestaña de Conocimiento será tratada más adelante en el curso.

Nuestro enfoque en este caso será la pestaña de **Títulos** y sus 3 áreas de trabajo.

- El panel de lado izquierdo es donde veremos listados los títulos que agregamos a Citavi.
- El panel derecho es para una ayuda rápida o una vista previa.
- El panel central es donde ingresamos información sobre el título. Este panel se divide en diferentes pestañas.

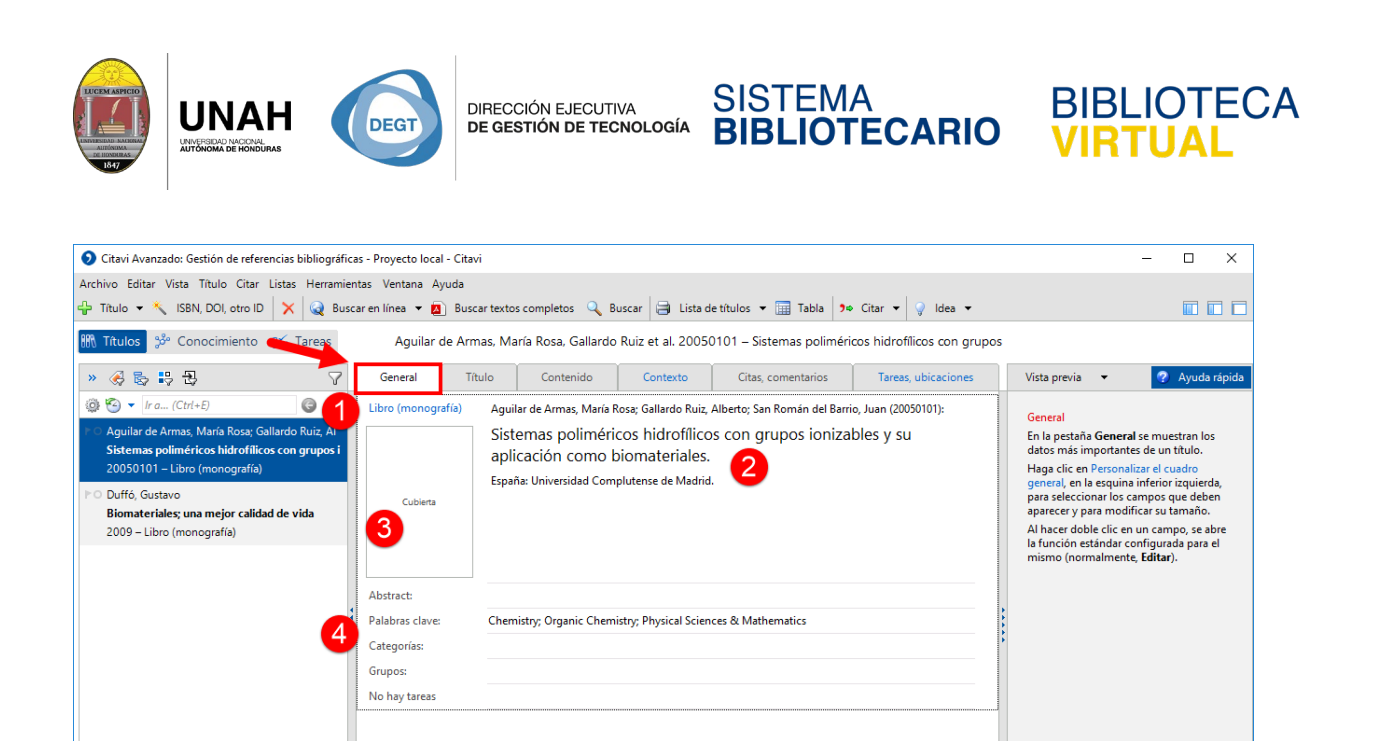

La primera pestaña es **General**. Aquí podemos observar información general del título seleccionado:

No hay grupos

- 1. El tipo de material (ej. Libro, acta de un congreso, artículo de revista, etc.)
- 2. La información referencial (ej. Autores, título, editorial, etc.)
- 3. Puede agregar una imagen de cubierta si tiene.

Personalizar el cuadro general.

Estilo básico de Citav...

2 títulos en total 2 títulos filtrados 1 título marcado

4. Elementos de las pestañas Contenido, Contexto, Tareas.

La segunda pestaña **Título** fue cubierta en el curso *"Citavi básico"*.

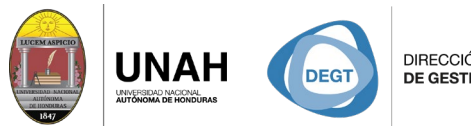

DIRECCIÓN EJECUTIVA<br>**DE GESTIÓN DE TECNOLOGÍA** 

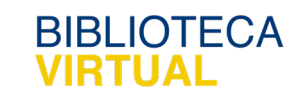

La tercera pestaña es **Contenido**, se especializa en información sobre el contenido del título.

SISTEMA

**BIBLIOTECARIO** 

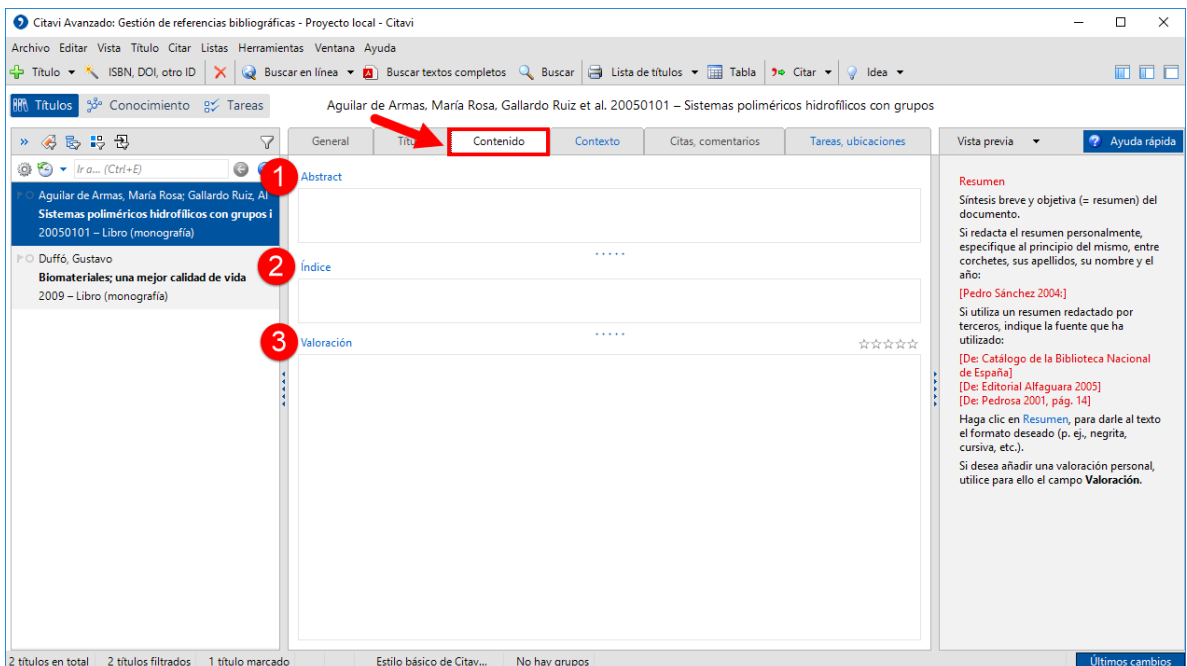

- 1. **Abstract:** En esta casilla puede ingresar el resumen proporcionado por el autor del título.
- 2. **Indice:** La tabla de contenido del título, si posee una.
- 3. **Valoración:** Es una rápida o breve valoración del título por el usuario. Puede escribir o simplemente utilizar un sistema de *"rating"* de 1 a 5 estrellas.

La cuarta pestaña es **Contexto,** su principal propósito es darle opciones para clasificar y organizar sus títulos.

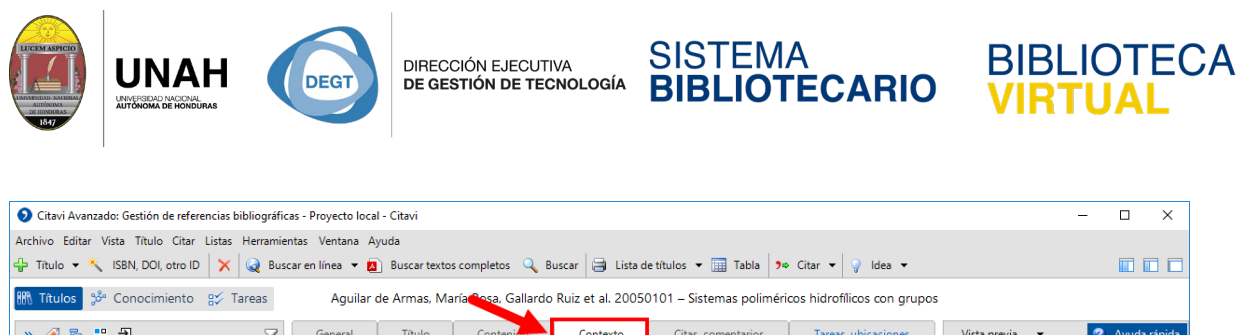

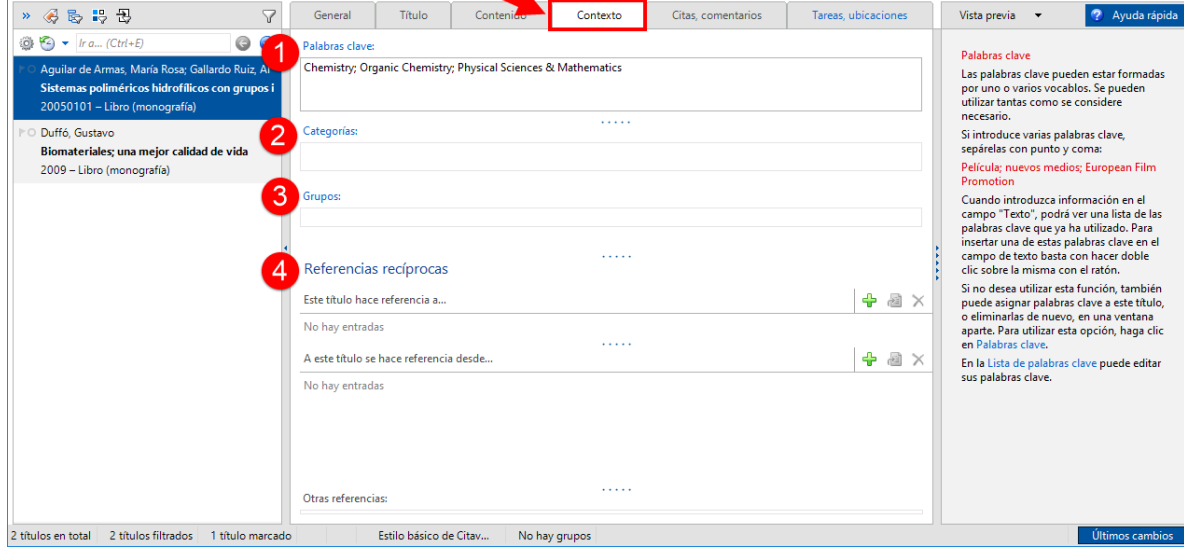

- 1. **Palabras clave:** Son las palabras con las que puede identificar o relacionar el título. Puede usar las mismas proporcionadas por el autro, catálogo, o las que usted considere para uso en us proyecto.
- 2. **Categorías:** Sirven para clasificar, y para crear una estructura jerárquica *(Conocimiento)*.
- 3. **Grupos:** Le permite agrupas títulos bajo cualqueir criterio de su elección.
- 4. **Referencias recíprocas:** Son los títulos que tiene en su proyecto, que hacen mención de otro título u obra, este o no en su proyecto.

La quinta pestaña **Citas, comentarios** fue cubierta en el curso *"Citavi básico"*.

La sexta pestaña es **Tareas, ubicaciones**, esta se divide en dos parte, y cumple una función de *"agenda"* en Citavi.

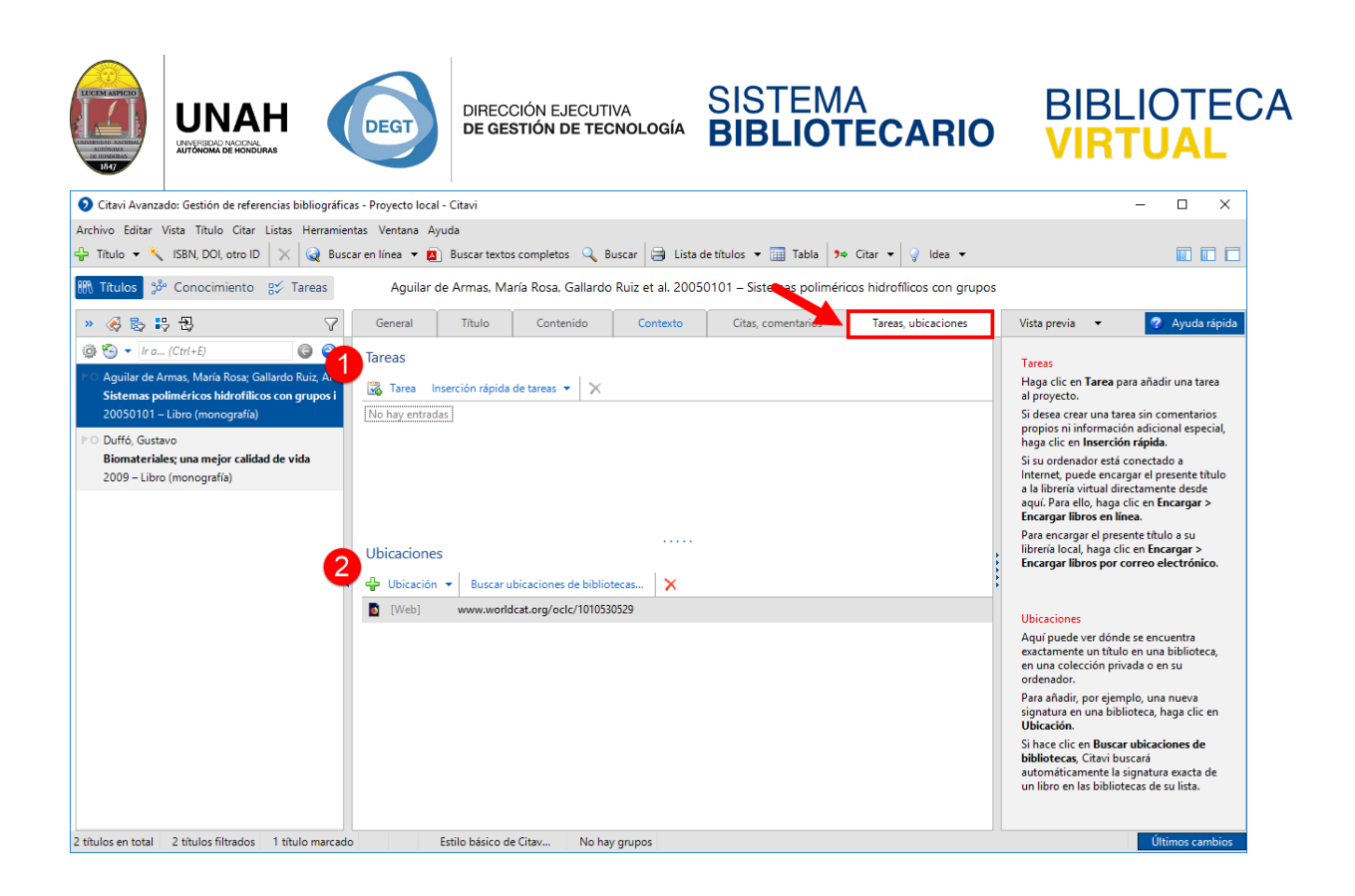

- 1. **Tareas**: Le permite crear recordatorios sobre actividades pendientes con dicho título. Pueden varias desde "leer de A a B en C días", "devolver antes de d/m/a", a una actividad personalizada.
- 2. **Ubicaciones**: Registra donde esta ubicada la fuente del título, un URL o la dirección de una biblioteca.

Dirección Ejecutiva de Gestión de Tecnología

Sistema Bibliotecario

Biblioteca Virtual

Ubicación: 3er piso | Edificio de Biblioteca Horario de atención: Lunes a Viernes | 8am a 8pm Tel. (504) 2235-9881 Ext. 100032 | (504) 2232-2110 Ext. 250 [www.bibliovirtual.unah.edu.hn](http://www.bibliovirtual.unah.edu.hn/) | [www.facebook.com/SBUNAH](http://www.facebook.com/SBUNAH)